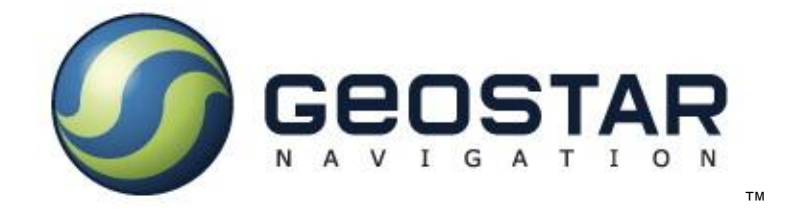

## Аппаратура потребителей КНС

## **ȽɅɈɇȺɋɋ/GPS Ƚɟɨɋ-1**

## ТЕХНИЧЕСКИЕ УСЛОВИЯ

**ИЯФК.464316.001 ТУ** 

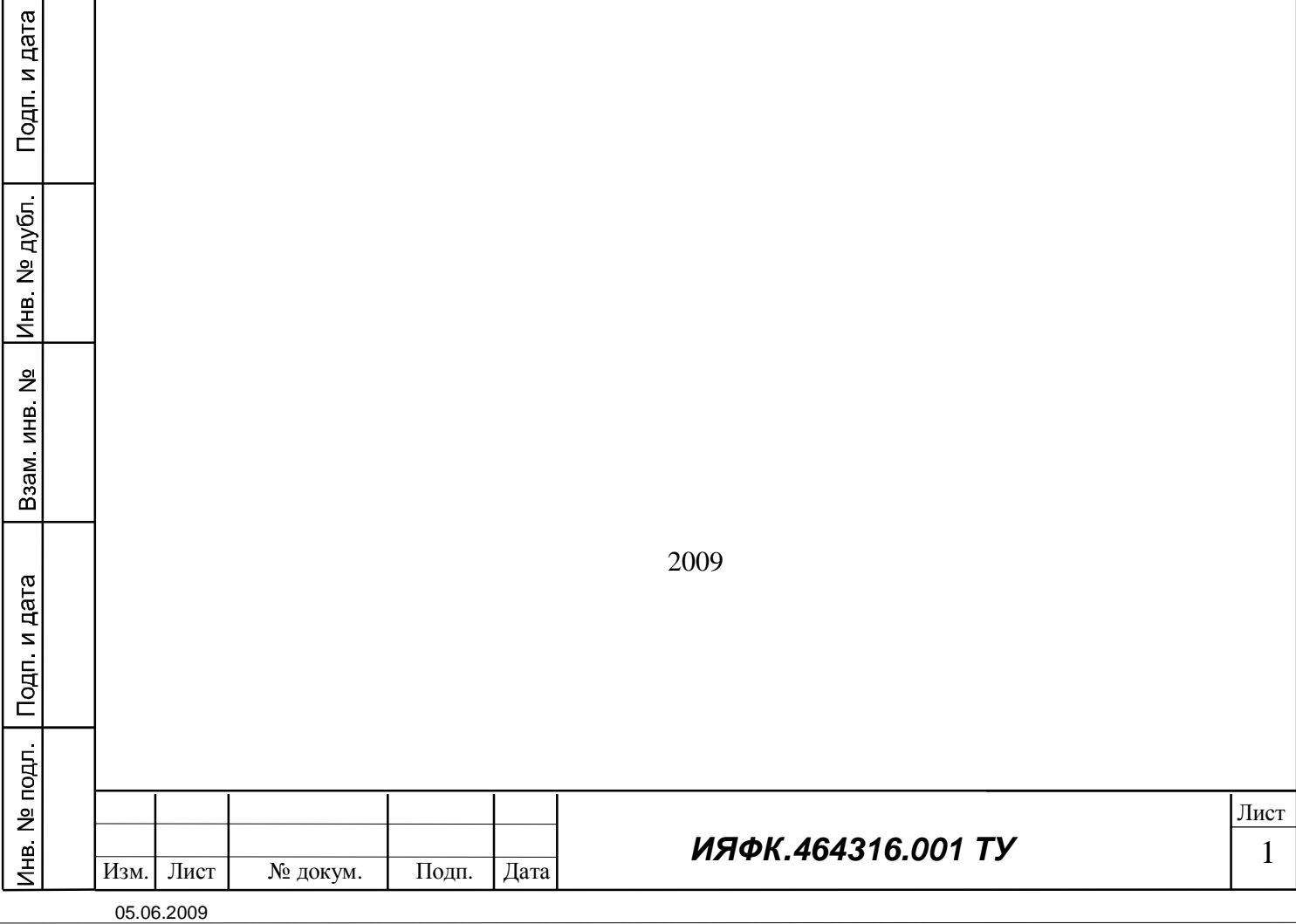

Настоящие технические условия (ТУ) распространяются на Аппаратуру потребителей КНС GPS/ГЛОНАСС ГеоС-1 (далее аппаратура), а также на варианты ее исполнения, приведенные в таблице 1.

Аппаратура ГеоС-1 - одноплатный комбинированный GPS/ГЛОНАСС приемник - предназначена для вычисления координат, вектора скорости, курса и времени по сигналам спутниковых навигационных систем GPS (США) и ГЛОНАСС (РОССИЯ).

Аппаратура имеет два асинхронных последовательных порта типа RS-232 и последовательный порт типа USB для связи с внешним оборудованием.

Аппаратура формирует секундную метку времени (1PPS), синхронную с одной из выбранных шкал времени.

Пример записи аппаратуры ГеоС-1 при заказе:

одп. и дата

Навигационный приемник ГеоС-1 ИЯФК.464316.001 ТУ - А-С-F.

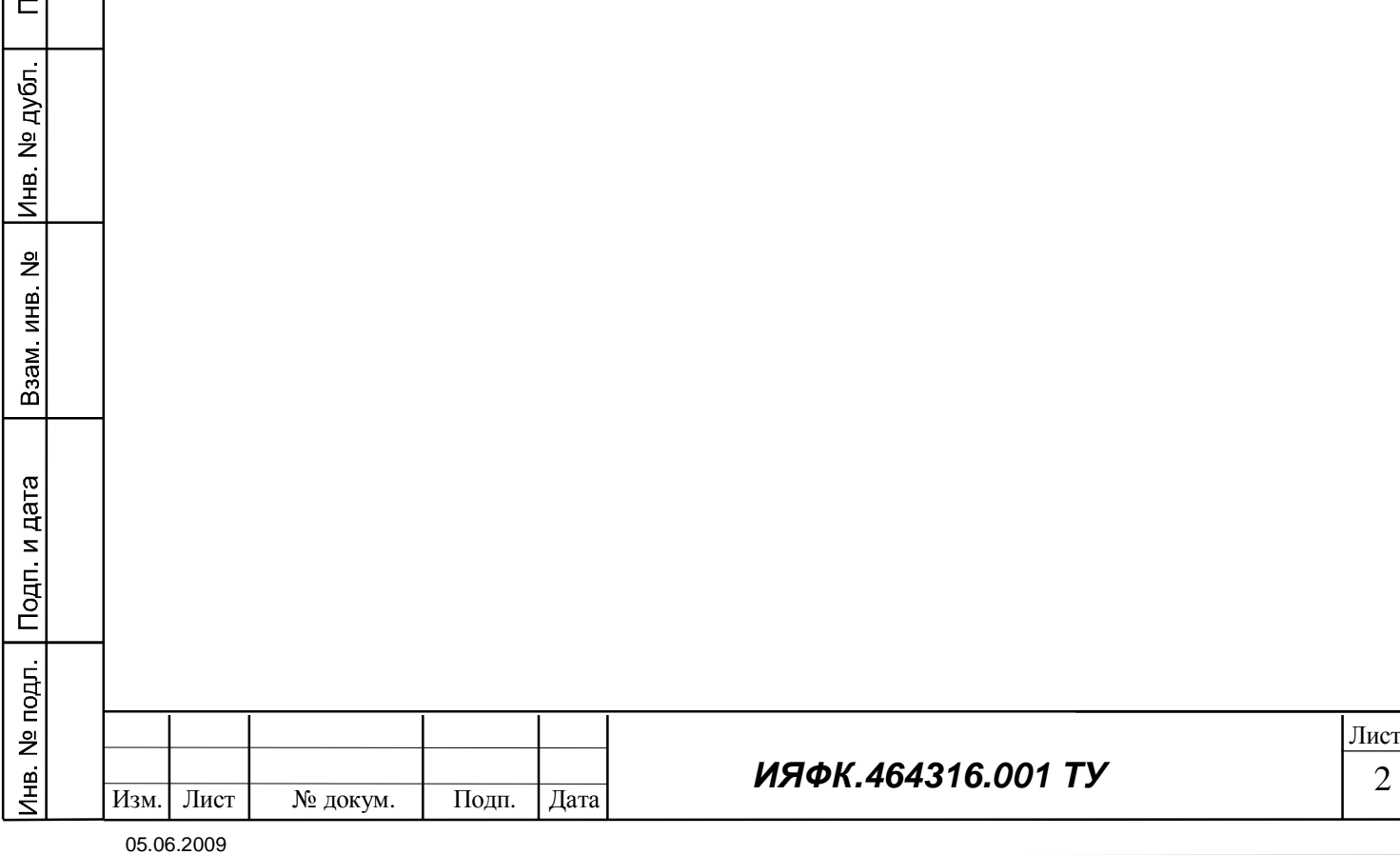

## 1. ТЕХНИЧЕСКИЕ ТРЕБОВАНИЯ

Аппаратура ГеоС-1 должна быть изготовлена в соответствии с требованиями настоящих ТУ и ГОСТ 2.114.

- 1.1 Требования к конструкции.
- 1.1.1. Габаритные размеры аппаратуры 46,9ммх34,6ммх10мм.
- 1.1.2. Масса аппаратуры  $-25 \pm 5r$ .
- 1.1.3. Характеристики вариантов исполнения аппаратуры приведены в таблице 1.

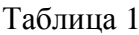

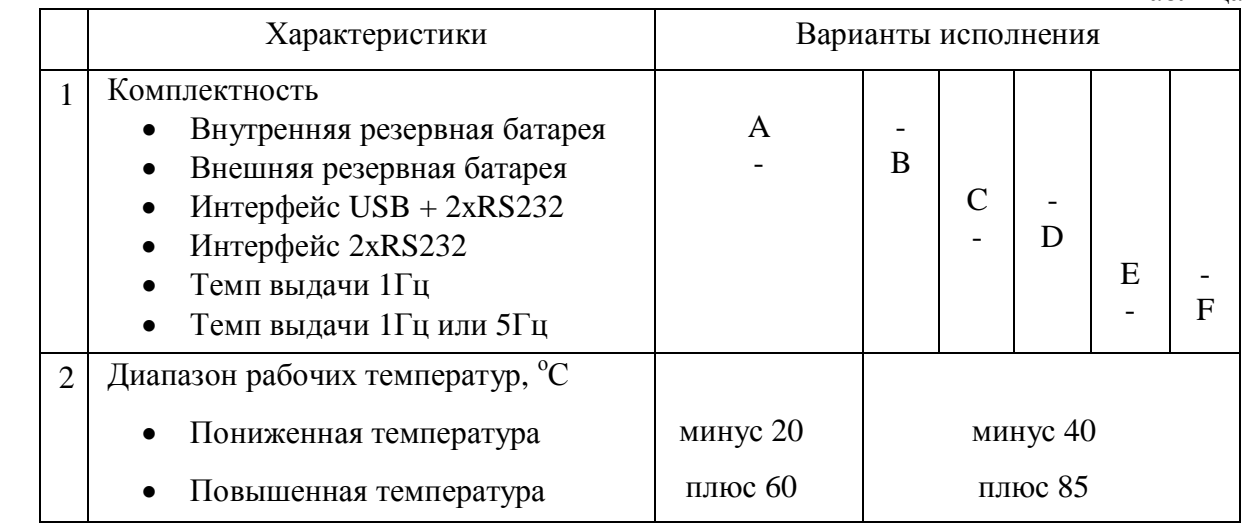

Возможные варианты исполнения в виде тестовых образцов 1-2 шт или на заказ от 500 ɲɬ.:

Ⱥɋ-F; A-C-E; A-D-F; A-D-E

B-ɋ-F; B-C-E; B-D-F; B-D-E;

**Примечание**: варианты исполнения «Е» имеют потребляемую мощность 400 мВт, варианты исполнения «F» име $b$ *ют потребляемую мощность 500 мВт,* 

1.2. Основные параметры.

Подп. и дата

Инв № дубл

B<sub>3a</sub>M MHB No

Подп. и дата

1 нв. № подл.

- 1.2.1. Напряжение питания от 3,15 до 3,45 В.
- 1.2.2. Потребляемый ток не более 170 мА.
- 1.2.3. Максимальная потребляемая мощность не более 0,6 Вт.
- 1.2.4. Резервное напряжение питания от 2,0 до 3,6 В.

1.2.5. Основные метрологические характеристики аппаратуры представлены в табл. 2.

Таблина 2

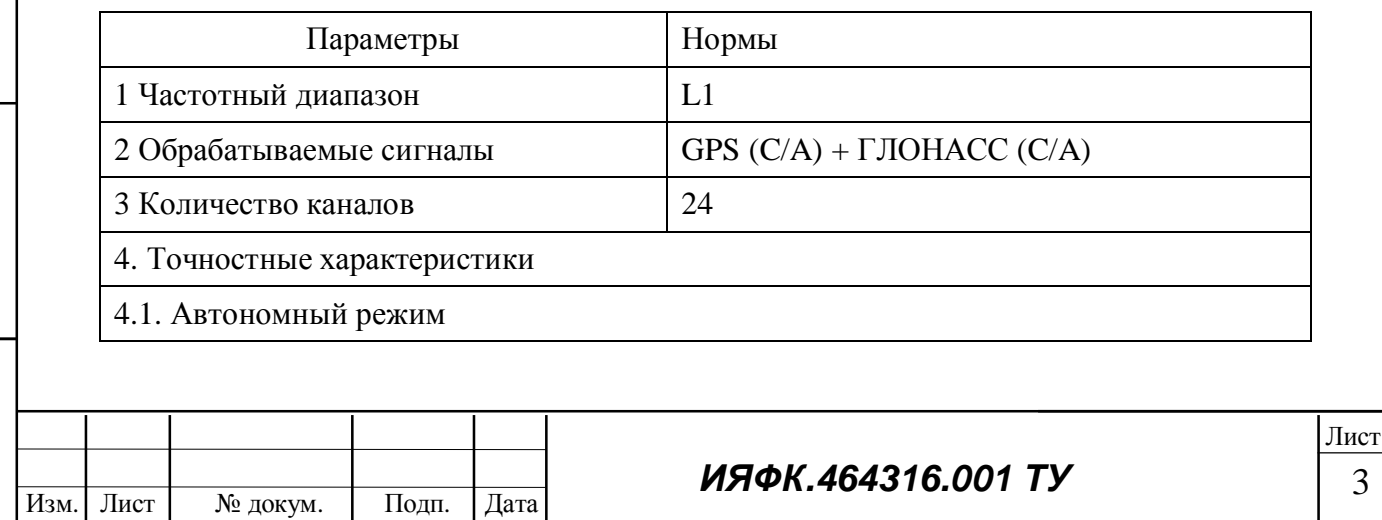

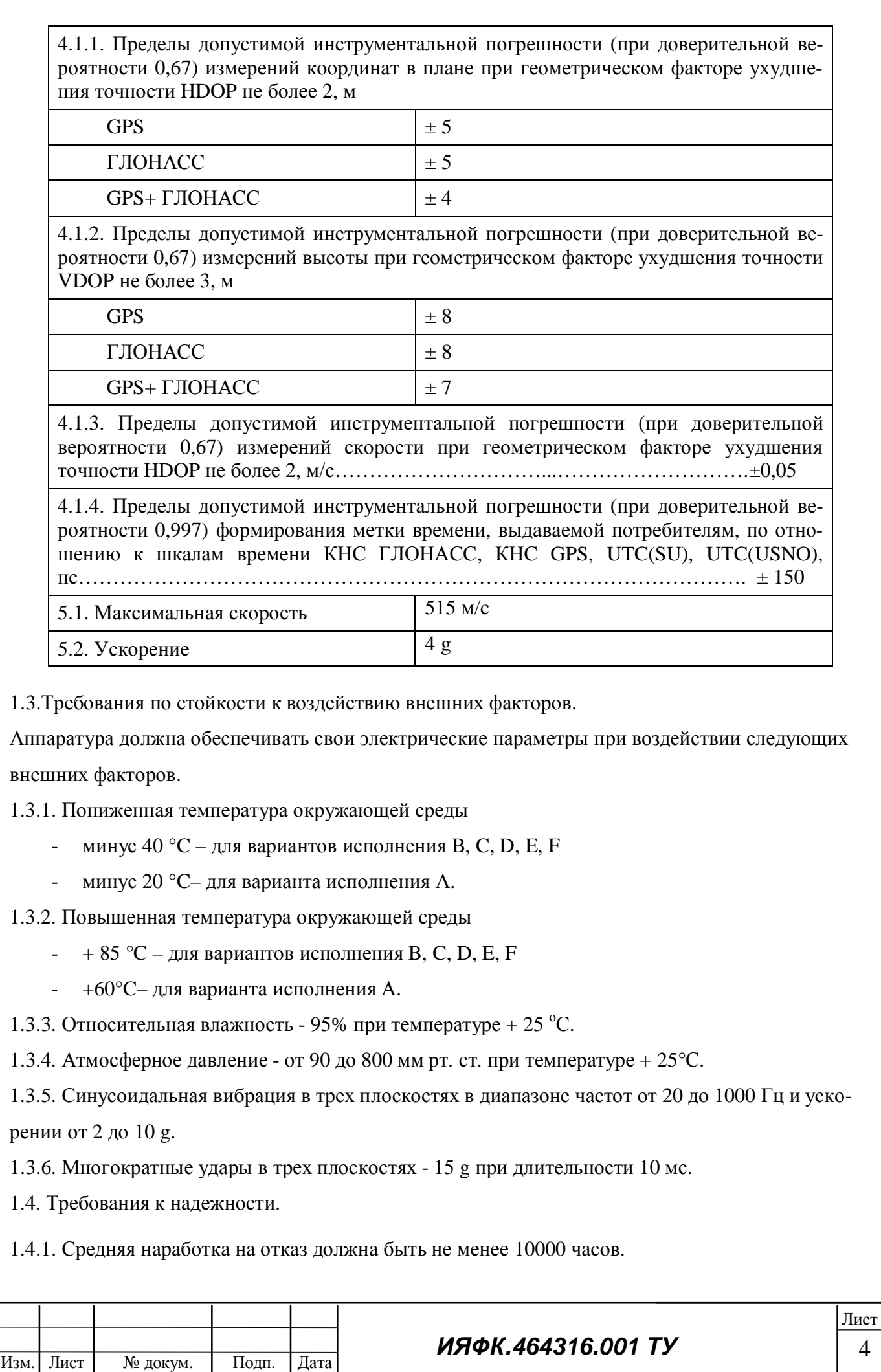

4

05.06.2009

Подп. и дата

Инв № дубл

B3aM MHB Nº

Инв. № подл. | Подп. и дата

1.4.2. Назначенный срок службы должен быть не менее 10 лет.

1.4.3. Средний срок сохраняемости аппаратуры в упаковке в отапливаемых хранилищах - не менее  $10$  лет.

1.4.4. Показатели надежности подтверждаются расчетным методом в соответствии с требова-

ниями ГОСТ РВ 30.57.304.

1.5 Комплектность.

В комплект поставки должны входить:

- плата аппаратуры  $TeoC-1$ ;
- $\bullet$  паспорт;
- упаковочная тара.

### 2. ОСНОВНЫЕ ПАРАМЕТРЫ АППАРАТУРЫ

2.1 Перечень и назначение контактов выходного разъема приведен в таблице 3.

Таблица 3

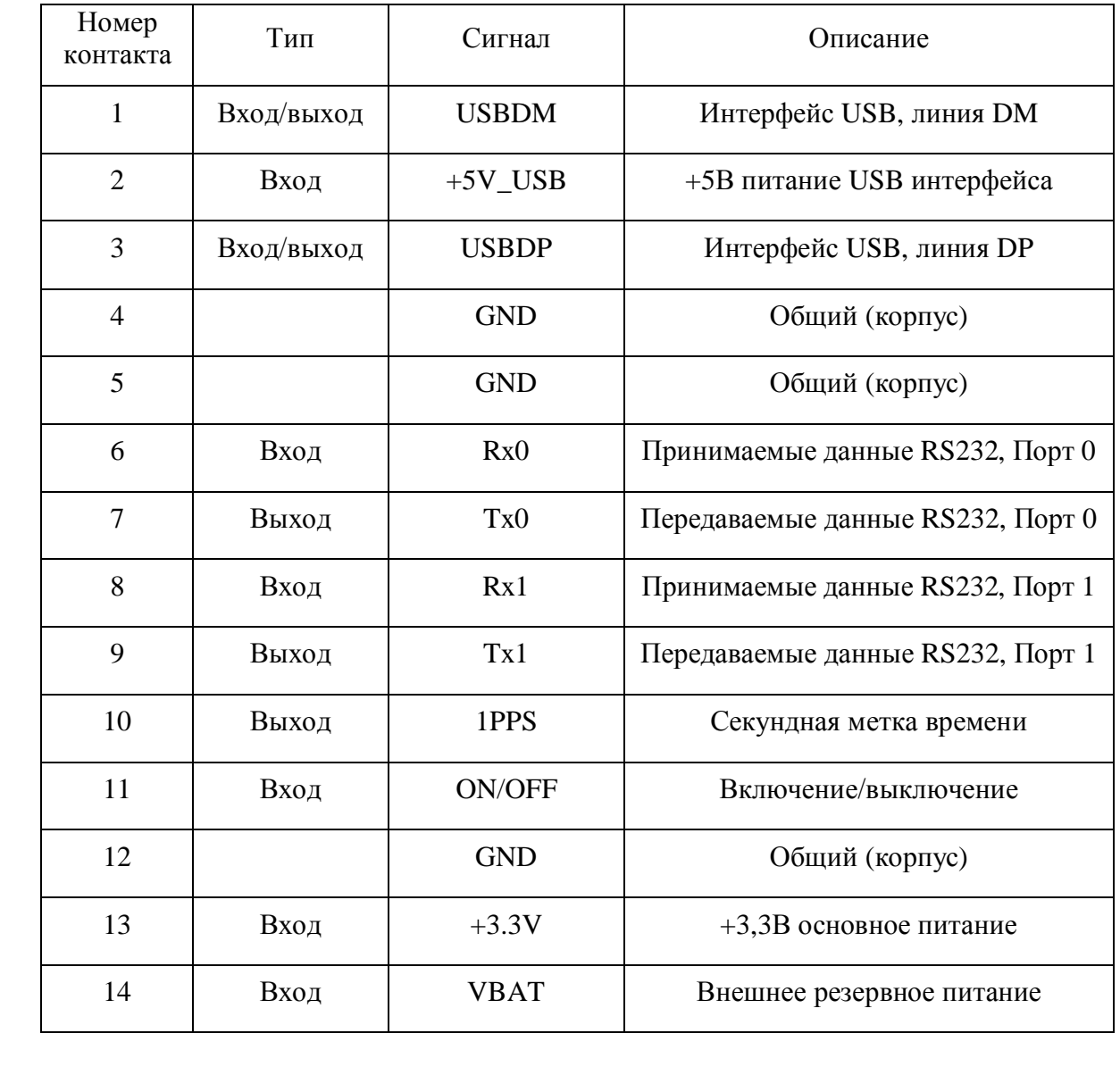

Изм. Лист № докум. Подп. Дата

 $M$ ЯФК.464316.001 ТУ

Подп. и дата

Инв № дубл

B<sub>3a</sub>M MHB No

Подп. и дата

Инв № подл

#### ® © 000 «КБ ГеоСтар навигация» - [www.geostar-navigation.com](http://www.geostar-navigation.com)

#### 2.2 Характеристики выходных интерфейсов представлены в таблице 4.

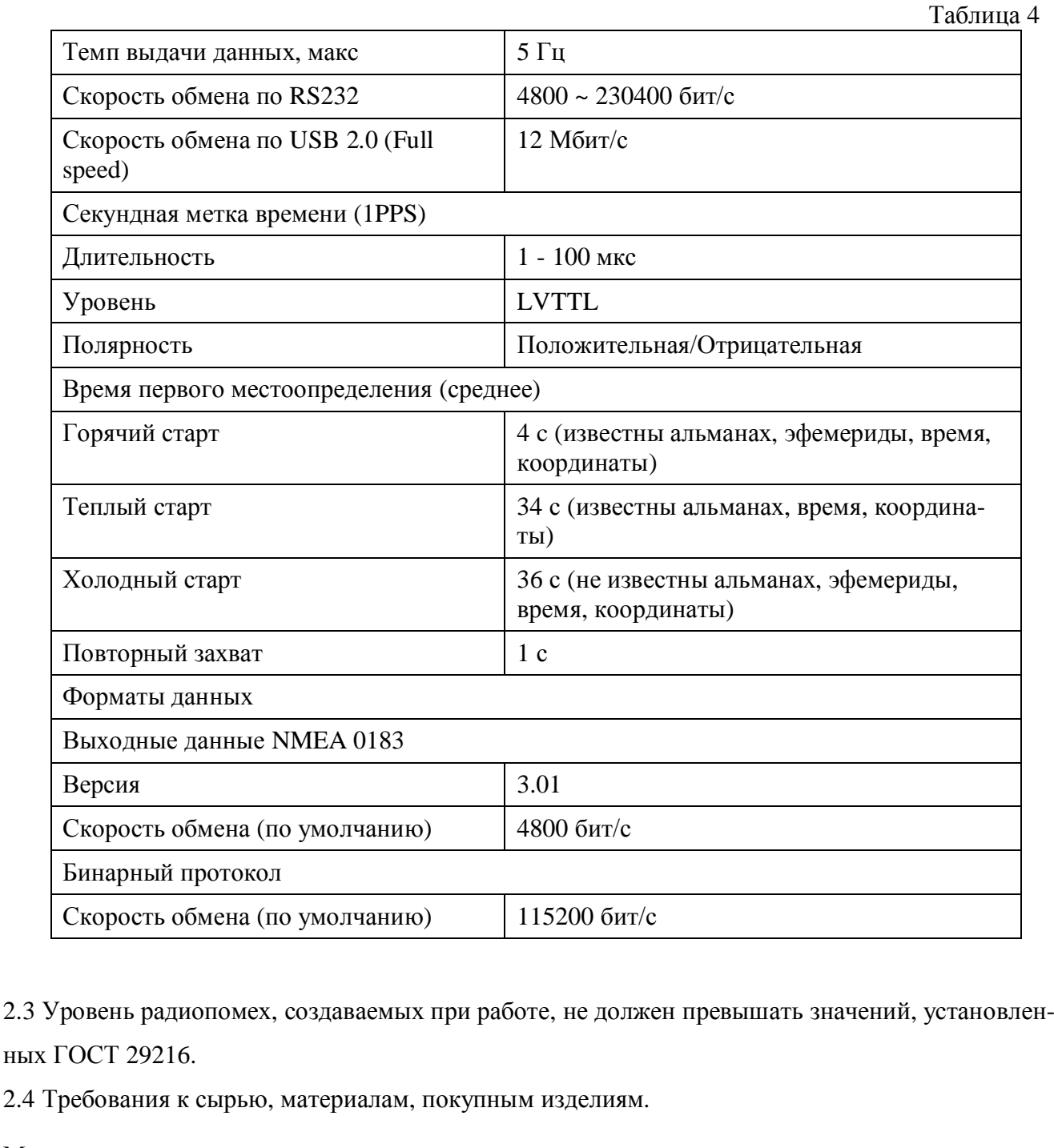

Материалы и комплектующие изделия, применяемые для изготовления аппаратуры, должны соответствовать требованиям стандартов или технических условий на них и заданным условиям эксплуатации.

2.5 Маркировка.

Подп. и дата

Инв № дубл

B3aM MHB Nº

Подп. и дата

Каждый комплект аппаратуры должен иметь четкую маркировку, содержащую:

- торговое название, например: "Гео $C-1 - A-C-F$ ";

- номер технических условий;

- заводской номер;

- месяц и год выпуска.

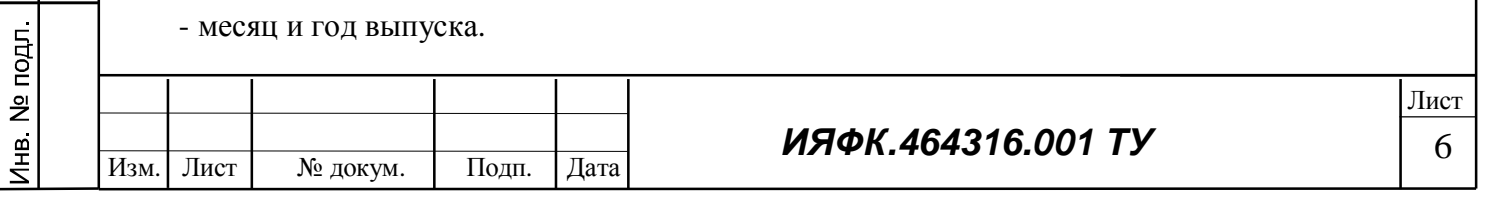

05.06.2009

Транспортная маркировка производится по ГОСТ 14192 в соответствии с указаниями в конструкторской документации. Допускается маркировка на плате приемника, содержащая только заводской номер, при обязательном указании торгового названия, номера ТУ и даты выпуска в паспорте на аппаратуру.

 $2.6$  V<sub>U</sub><sub> $3$ </sub><sup> $\alpha$ </sup><sub>N</sub>

Подп. и дата

Инв № дубл

Упаковка аппаратуры ГеоС-1 - по ГОСТ РВ 9.001.

Упакованные комплекты аппаратуры могут транспортироваться всеми видами транспорта при температурах от -40 °С до +85 °С при их защите от прямого воздействия атмосферных осадков и механических повреждений по правилам, соответствующим требованиям ГОСТ 23088.

2.7 Общий вид, габаритные, установочные и присоединительные размеры аппаратуры ГЕОС-1 в соответствии с рис. 1 и рис. 2.

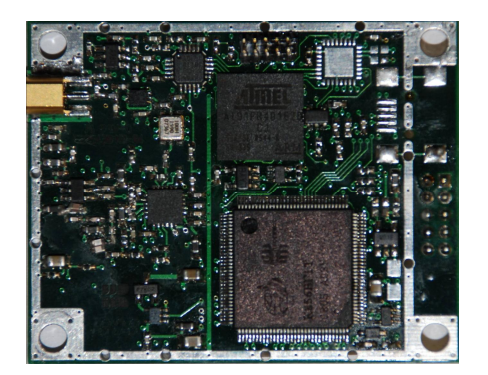

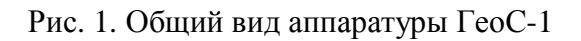

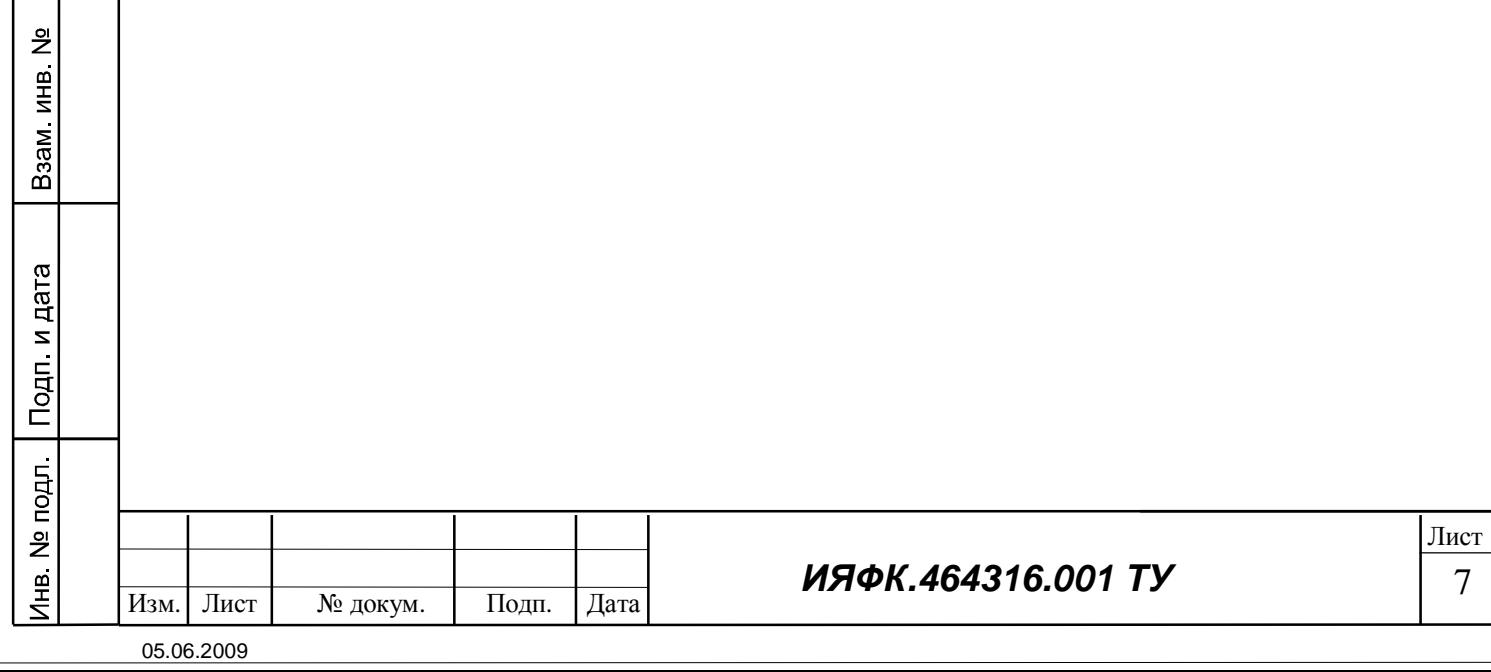

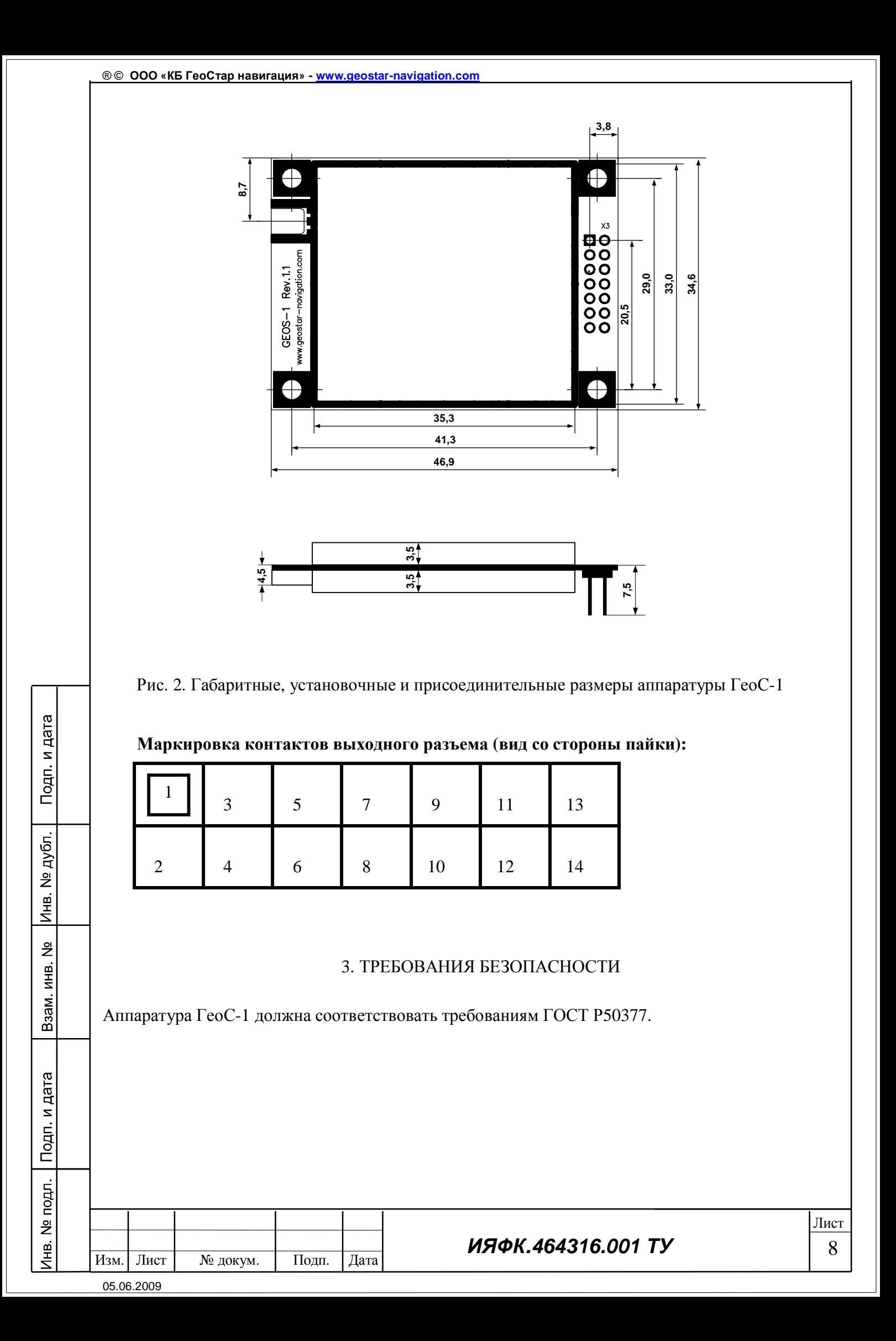

### 4. ПРАВИЛА ПРИЕМКИ.

4.1. Для проверки соответствия аппаратуры ГеоС-1 требованиям настоящих ТУ и приемки устанавливаются следующие виды испытаний:

• приемо-сдаточные;

• периодические.

4.2. Порядок проведения испытаний, оформления результатов, порядок возврата аппаратуры и принятия решения о приемке по ГОСТ РВ 15.307.

4.3. Входной контроль покупных изделий и материалов осуществляется ОТК. Порядок входного контроля - по ГОСТ 24297.

4.4. Приемо-сдаточные испытания.

4.4.1. Испытания проводятся с целью контроля аппаратуры на соответствие требованиям ТУ, для категории испытаний, приведенных в таблице 5.

4.4.2. Если установлено несоответствие параметров аппаратуры хотя бы по одному из указанных пунктов, то его бракуют. Повторное предъявление этой аппаратуры для испытаний возможно только после выявления и устранения причин дефекта.

4.5. Периодические испытания.

Периодические испытания проводят один раз в год на аппаратуру ГеоС-1, прошедшую приемо-сдаточные испытания. График проведения периодических испытаний составляется и утверждается в установленном порядке. Отбор аппаратуры для испытаний проводят в соответствии с ГОСТ 18321.

Число единиц представляемой на испытания аппаратуры должно быть не менее 3 шт. Состав испытаний и последовательность их проведения приведены в таблице 5.

Если хотя бы у одного комплекта аппаратуры при измерении любого параметра будет установлено несоответствие требованиям настоящих ТУ, то дефект, вызвавший отказ или несоответствие требованиям ТУ, устраняют и испытания продолжают до завершения периодических испытаний, а по пунктам несоответствия проводят испытания на удвоенном числе комплектов приемника, взятых из текущего выпуска.

Изм. Лист | № докум. | Подп. |Дата

## $\mu$ H<sub>a</sub> *M*<sub>2</sub>*A<sub>64316.001 TV*</sub>

Лист

Подп. и дата

Инв. № дубл.

<u>و</u>

Взам инв

Подп. и дата

1нв. № подл

#### Таблица 5

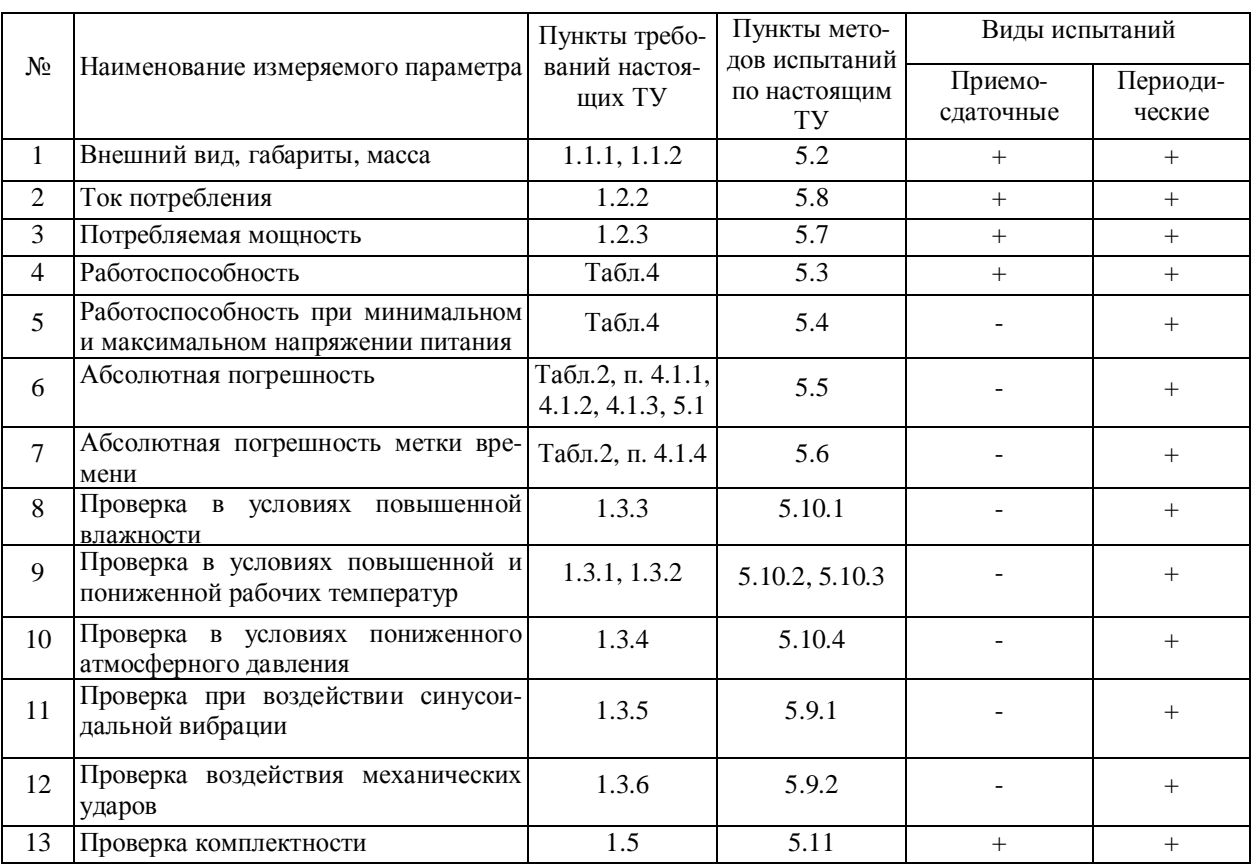

Примечание: 1. Знаки в таблице означают: "+" - наличие проверки; "-" - отсутствие проверки;

2. Последовательность испытаний допускается изменять.

#### 5. МЕТОДЫ КОНТРОЛЯ

#### 5.1. Общие положения.

Все измерения, кроме оговоренных особо, проводят при нормальных климатических условиях:

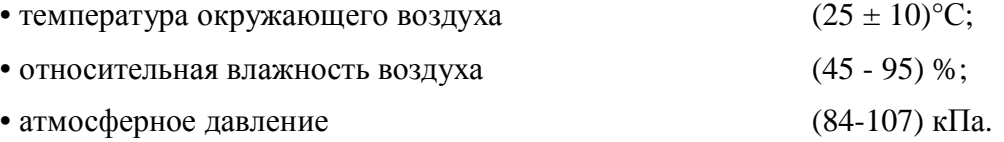

При выполнении измерений и испытаний должно быть собрано рабочее место и применены испытательное оборудование, средства измерений, приведенные в Приложении 1.

5.2. Проверка внешнего вида, габаритов и массы.

5.2.1. При проведении внешнего осмотра проверить:

- соответствие аппаратуры требованиям ТД;

- отсутствие механических повреждений и ослабление элементов, четкость фиксации их

положения, чёткость обозначений, чистоту и исправность разъёмов и гнёзд.

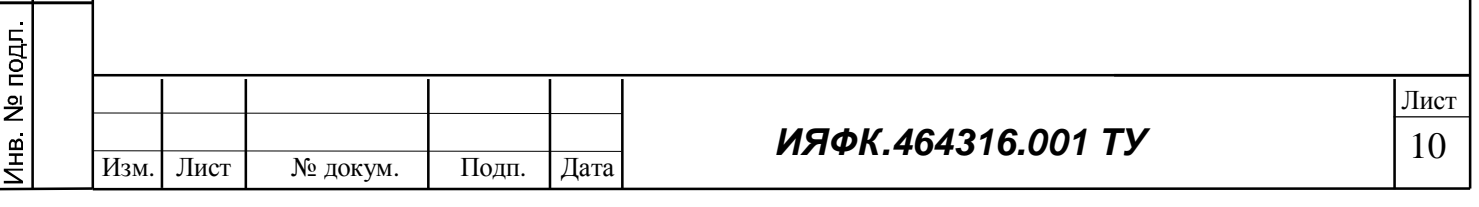

Подп. и дата

Инв № дубл

Взам инв №

Подп. и дата

5.2.2. Габаритные размеры аппаратуры (длина х ширина х высота) (46,9 х 34,6 х 10) мм, не более.

5.2.3. Масса аппаратуры  $0.03$  кг, не более.

5.2.4. Результаты испытаний считать положительными, если внешний вид аппаратуры соответствует перечисленным в п. 5.2.2. и 5.2.3. требованиям – габаритные размеры (46,9 х 34,6 х 10) мм, не более; масса 0,03 кг, не более.

5.3. Проверка работоспособности.

5.3.1. Установить антенну так, чтобы обеспечить возможность приема радиосигналов НКА КНС ГЛОНАСС/GPS с верхней полусферы.

5.3.2. Проложить антенный кабель от места установки антенны до аппаратуры и состыковать.

5.3.3. Подключить кабель связи с ПЭВМ к аппаратуре и порту RS232 ПЭВМ.

5.3.4. Подключить аппаратуру к сети питания с помощью адаптера питания.

5.3.5. На ПЭВМ загрузить программу «Hyper Terminal» (входит в состав ОС «WINDOWS») и настроить информационный обмен между аппаратурой и ПЭВМ (установить скорость обмена 4800 бит, выбрать соответствующий порт).

На экране должны появиться информационные сообщения (строки формата «NMEA 0183»).

5.3.6. Результаты проверки считать положительными, если в строке «\$GNRMC» после первой запятой отображается текущее время, после девятой запятой - текущая дата.

5.4. Проверка работоспособности при минимальном и максимальном напряжении питания.

 $5.4.1.$  Выполнить п.п.  $5.3.1 - 5.3.3.$ 

5.4.2. Подключить аппаратуру к регулируемому источнику питания и установить номинальное напряжение питания 3.3В

5.4.3. Проверить работоспособность аппаратуры в соответствии с п. 5.3.5., 5.3.6.

5.4.4. Установить напряжение питания 3,15В и проверить работоспособность аппаратуры по п. 5.35, 5.3.6.

5.4.5 Установить напряжение питания 3,45В и проверить работоспособность аппаратуры по п. 5.35, 5.3.6.

5.4.6. Результаты проверки считать положительными, если состояние строки «\$GNRMC» после первой запятой отображает текущее время, после девятой запятой – текущую дату и эти данные не изменяются при изменении напряжения питания.

05.06.2009

Подп. и дата

Инв. № дубл.

윋

Взам инв

Подп. и дата

1нв. № подл

*ɂəɎɄ.464316.001 Ɍɍ*

11 Лист

5.5. Проверка абсолютной погрешности (при доверительной вероятности 0,67) измерений координат в плане, высоты и скорости при скорости объекта до 500 м/с, ускорении до 40 м/с<sup>2</sup> и геометрическом факторе ухудшения точности PDOP не более 4.

Проверку абсолютной погрешности (при доверительной вероятности 0,67) измерений координат в плане провести с использованием имитатора сигналов КНС ГЛОНАСС, GPS, SBAS  $( \text{далее} - \text{имитатор}).$ 

5.5.1. Собрать схему в соответствии с рисунком 3.

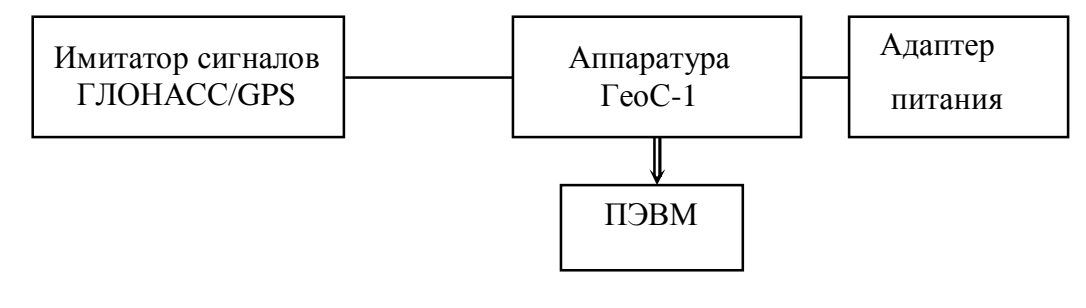

Рис. 3

5.5.2. Выполнить действия по п.п. 5.3.5.

5.5.3. Подготовить имитатор к работе в соответствии с ТД на него. Запустить сценарий имитации системы ГЛОНАСС с параметрами траектории движения потребителя, приведенными в таблине 6.

Таблица 6

Подп. и дата

Инв. № дубл.

B<sub>3a</sub>M MHB No

Подп. и дата

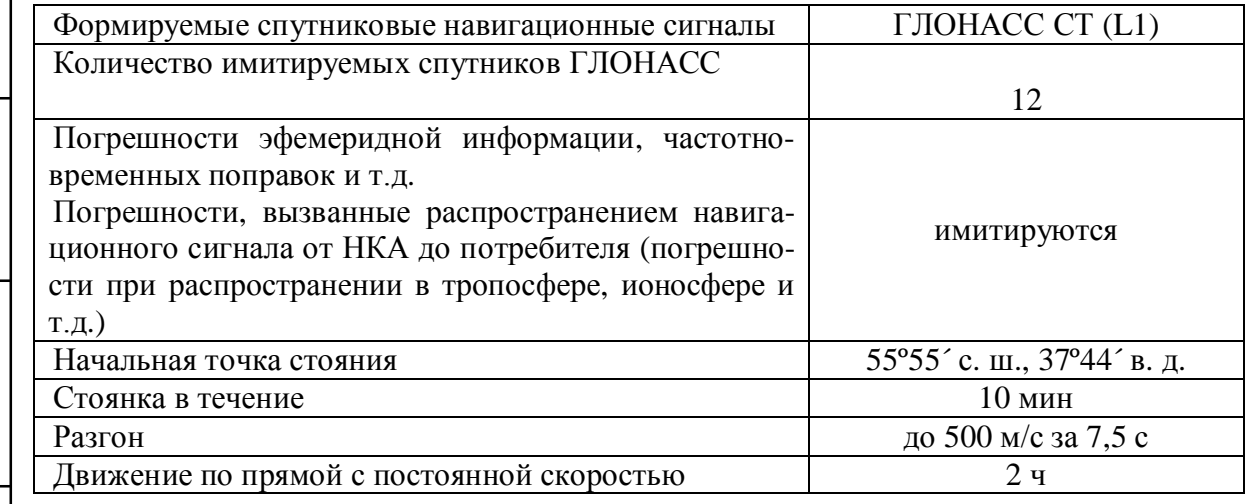

5.5.4. Провести измерения в течение 2 ч по различным созвездиям НКА при геометрическом факторе не более 4. По окончании проведения измерений прекратить запись измерительной информации.

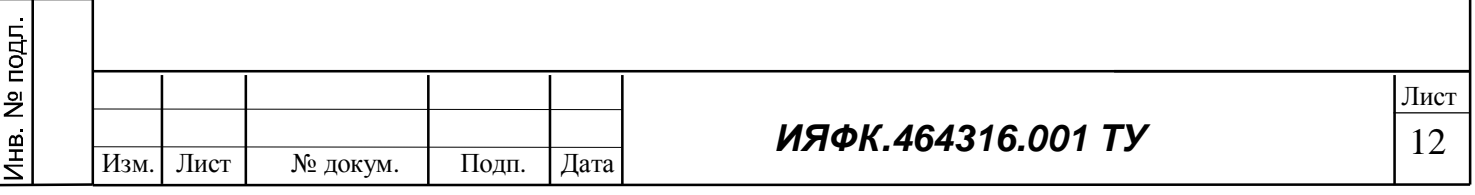

05.06.2009

5.5.5. Выделить из файла формата стандарта «NMEA-0183» версии 2.30 информацию об измеренных координатах (строки формата «GGA»).

5.5.6. В соответствии с разделом 4 ГОСТ Р 51794-2001 провести преобразование координат из формата «BLH» в формат «XYZ».

5.5.7. Определить систематическую погрешность измерений координат на интервалах стационарности по формулам (1), (2), например, для координаты X:

$$
\Delta X(j) = X(j) - X_{\text{ncr}} \tag{1}
$$

$$
dX = \frac{1}{N} \cdot \sum_{j=1}^{N} \Delta X(j) , \qquad (2)
$$

где  $X_{\text{ACT}}$  – истинное значение координаты X в *j*–ый момент времени, м;  $X_i$  – измеренное значение координаты X в *j*–ый момент времени, м; N – количество измерений.

Аналогичным образом определить систематические погрешности результата измерений координат Y, Z.

5.5.8. Определить среднее квадратическое отклонение (СКО) результата измерений координат по формуле (3), например, для координаты X:

$$
\sigma_{x} = \sqrt{\frac{\sum_{j=1}^{N} (X(j) - dX)^{2}}{N - 1}}
$$
 (3)

Аналогичным образом определить СКО результата измерений координат Ү, Z.

5.5.9. Определить систематическую погрешность и СКО измерений координат в плане по формулам  $(4)$ ,  $(5)$ :

$$
\Pi_{\text{cner}} = \sqrt{dX^2 + dY^2} \tag{4}
$$

$$
\sigma_{\text{m,rad}} = \sqrt{{\sigma_X}^2 + {\sigma_Y}^2} \quad . \tag{5}
$$

5.5.10. Определить абсолютную погрешность (при доверительной вероятности 0,67) измерений координат в плане и высоты по формулам (6) и (7):

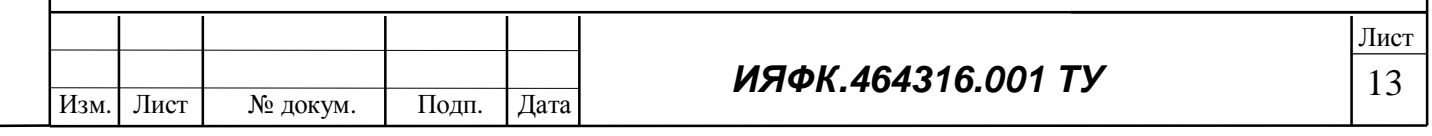

05.06.2009

Подп. и дата

Инв № дубл

B<sub>3</sub>am <sub>MHB</sub> No

Подп. и дата

1нв. № подл.

$$
\Pi_{\text{m,rad}} = \Pi_{\text{c}_{\text{HCT}}} + \sigma_{\text{m,rad}} \tag{6}
$$

$$
\Pi_{\text{bhc}} = \Pi_{\text{bhc}} + \sigma_{\text{bhc}} \quad . \tag{7}
$$

5.5.11. Выделить из файла формата стандарта «NMEA-0183» версии 2.30 информацию об измеренной скорости (строки формата «VTG»).

5.5.12. В соответствии с п.п. 5.5.7, 5.5.8, 5.5.10 определить абсолютную погрешность (при доверительной вероятности 0,67) измерений скорости объекта.

5.5.13. Выполнить действия п.п. 5.5.3  $\div$  5.5.12 для сценариев имитации КНС GPS (С/А код L1) и КНС ГЛОНАСС/GPS.

5.5.14. Результаты проверки считать положительными, если значения абсолютной погрешности (при доверительной вероятности 0,67) измерений координат в плане при скорости объекта до 500 м/с, ускорении до 40 м/с<sup>2</sup> и геометрическом факторе ухудшения точности HDOP не более 2 находятся в пределах, м:

- KHC  $\Gamma$ JOHACC  $\pm$  5;

 $-KHC$  GPS  $\pm$  5;

- KHC  $\Gamma$ JIOHACC/GPS  $\pm$  4;

значения абсолютной погрешности (при доверительной вероятности 0,67) измерений высоты при скорости объекта до 500 м/с, ускорении до 40 м/с<sup>2</sup> и геометрическом факторе ухудшения точности VDOP не более 3 находятся в пределах, м:

- KHC  $\Gamma$  JOHACC  $\pm$  8;

- KHC GPS  $\pm$  8;

- KHC  $\Gamma$ JIOHACC/GPS  $\pm$  7;

значения абсолютной погрешности (при доверительной вероятности 0,67) измерений скорости объекта при геометрическом факторе ухудшения точности HDOP не более 2 находятся в пределах  $\pm$  0,05 м/с.

5.6. Проверка абсолютной погрешности (при доверительной вероятности 0,997) формирования метки времени, выдаваемой потребителям, относительно шкал времени ГЛОНАСС, GPS, UTC(SU), UTC(USNO).

5.6.1. Собрать установку, блок-схема которой представлена на рисунке 4.

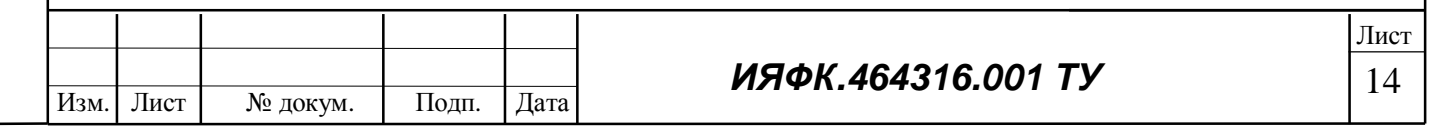

05.06.2009

Подп. и дата

Инв № дубл.

Взам инв №

Подп. и дата

нв. № подл.

® © **ɈɈɈ «ɄȻȽɟɨɋɬɚɪɧɚɜɢɝɚɰɢɹ» - [www.geostar-navigation.com](http://www.geostar-navigation.com)**

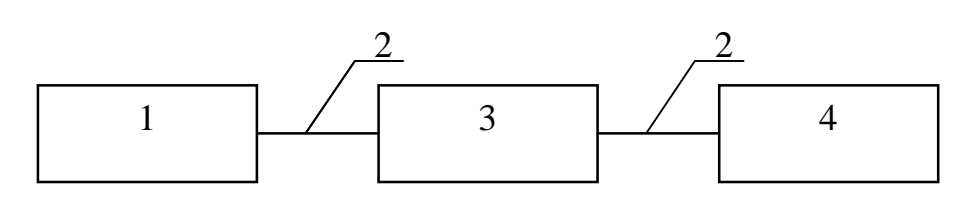

1 – испытываемая аппаратура ГеоС-1; 2 – сигнальный кабель для передачи сигналов 1 Гц; 3 – частотомер электронно-счетный Ч3-64/1; 4 – синхронизирующий приемник-антенна ТСЮИ.468157.123

Рис. 4

5.6.2. Запустить на ПЭВМ программу «GeosDemo.exe». В рабочем окне программы выставить следующие настройки: «Установки  $\rightarrow$  Установки параметров PPS  $\rightarrow$  Параметры PPS  $\rightarrow$ Привязка → ШВ ГЛН».

5.6.3. Результаты ежесекундных сличений dT(i) (на i-ый момент времени измерений) шкал времени, формируемой аппаратурой и шкалы времени синхронизирующего приемникаантенны ТСЮИ.468157.123, синхронизированной со шкалой системного времени ГЛОНАСС, наблюдать на табло частотомера Ч3-64/1 и фиксировать на ПЭВМ (например, с использованием канала общего пользования «КОП»).

5.6.4. Провести не менее N измерений (N > 30) и определить систематическую погрешность и среднеквадратическое отклонение по формулам  $(8) \div (10)$ :

$$
\Delta T(j) = T_j - T_{\text{ncr}} \t\t(8)
$$

$$
dT = \frac{1}{N} \cdot \sum_{j=1}^{N} \Delta T(j) , \qquad (9)
$$

где  $T_{\text{uc}x}$  – истинное значение шкалы времени в *j*–ый момент времени, нс;  $T_i$  – измеренное значение шкалы времени в  $i$ –ый момент времени, нс; N - количество измерений.

$$
\sigma_{T} = \sqrt{\frac{\sum_{j=1}^{N} (T(j) - dT)^{2}}{N - 1}}
$$
(10)

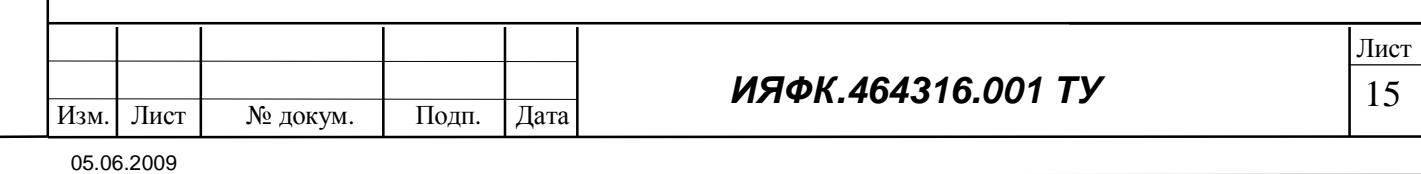

Подп. и дата Инв. № дубл. B<sub>3a</sub>M MHB No Подп. и дата Лнв. № подл.

5.6.5. Определить абсолютную погрешность (при доверительной вероятности 0,997) формирования метки времени, выдаваемой потребителям, по отношению к шкале времени ГЛОНАСС по формуле (11):

$$
\Pi_T = dT + 3\sigma_T \tag{11}
$$

5.6.6. Результаты проверки считать положительными, если значения абсолютной погрешности (при доверительной вероятности 0,997) формирования метки времени, выдаваемой потребителям, относительно шкалы времени ГЛОНАСС находятся в пределах  $\pm$  150 нс.

5.6.7. В рабочем окне программы «GeosDemo.exe» выставить следующие настройки: «Установки  $\rightarrow$  Установки параметров PPS  $\rightarrow$  Параметры PPS  $\rightarrow$  Привязка  $\rightarrow$  ШВ GPS».

5.6.8. В соответствии с руководством по эксплуатации на синхронизирующий приемникантенну ТСЮИ.468157.123 синхронизировать его шкалу с шкалой GPS.

5.6.9. Выполнить действия п.п.  $5.6.1 \div 5.6.5$ .

5.6.10. Результаты проверки считать положительными, если значения абсолютной погрешности (при доверительной вероятности 0,997) формирования метки времени, выдаваемой потребителям, относительно шкалы времени GPS находятся в пределах  $\pm$  150 нс.

5.6.11. В рабочем окне программы «GeosDemo.exe» выставить следующие настройки: «Установки  $\rightarrow$  Установки параметров PPS  $\rightarrow$  Параметры PPS  $\rightarrow$  Привязка  $\rightarrow$  UTC (SU)».

5.6.12. В соответствии с руководством по эксплуатации на синхронизирующий приемник-антенну ТСЮИ.468157.123 синхронизировать его шкалу с шкалой UTC (SU).

5.6.13. Выполнить действия п.п.  $5.6.1 \div 5.6.5$ .

Подп. и дата

Инв. № дубл.

B<sub>3</sub>am <sub>MHB</sub> No

Подп и дата

5.6.14. Результаты проверки считать положительными, если значения абсолютной погрешности (при доверительной вероятности 0.997) формирования метки времени, выдаваемой потребителям, относительно шкалы времени UTC (SU) находятся в пределах  $\pm$  150 нс.

5.6.15. В рабочем окне программы «GeosDemo.exe» выставить следующие настройки: «Установки → Установки параметров PPS → Параметры PPS → Привязка → UTC».

5.6.16. В соответствии с руководством по эксплуатации на синхронизирующий приемник–антенну ТСЮИ.468157.123 синхронизировать его шкалу с шкалой UTC (USNO).

5.6.17. Выполнить действия п.п. 5.6.1  $\div$  5.6.5.

5.6.18. Результаты проверки считать положительными, если значения абсолютной погрешности (при доверительной вероятности 0,997) формирования метки времени, выдаваемой потребителям, относительно шкалы времени UTC (USNO) находятся в пределах  $\pm$  150 нс.

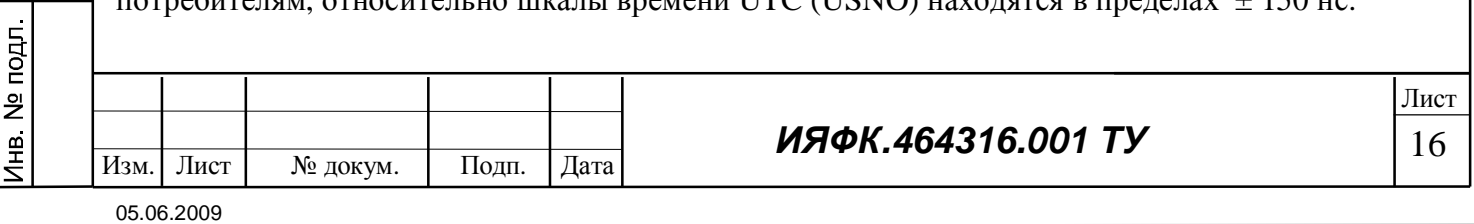

5.7. Проверка потребляемой мощности

5.7.1. Собрать установку, блок-схема которой представлена рисунке 5.

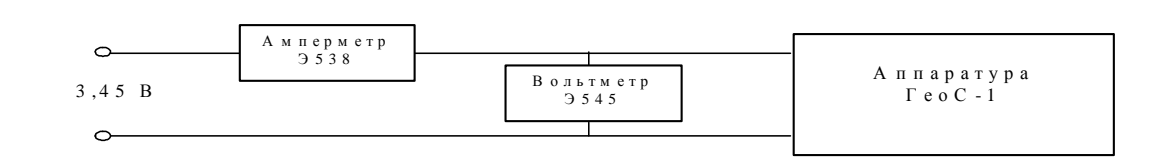

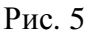

5.7.2. Проверку потребляемой мощности при питании от сети постоянного тока провести амперметром и вольтметром при напряжении питания 3,45 В. Потребляемую мощность  $P_{\text{norm}}$ , Вт, определить по формуле (12):

$$
P_{\text{norm}} = U \times I,\tag{12}
$$

где U – напряжение в цепи питания аппаратуры, В;

Подп. и дата

Инв № дубл

 $\frac{1}{2}$ 

Взам инв

Подп. и дата

1нв № подл.

I – сила тока, протекающего в цепи питания аппаратуры, А.

5.7.3. Результаты проверки считать положительными, если значение потребляемой мощности не более 0,6 Вт.

5.8. Соответствие аппаратуры требованиям по уровню индустриальных радиопомех подтверждается 1 раз в 3 года в аккредитованных в Системе ГОСТ Р испытательных лабораториях.

5.9. Испытания на устойчивость к механическим воздействиям

5.9.1. Испытания на устойчивость при воздействии синусоидальной вибрации проводят методом качающейся частоты согласно разделу 7 ГОСТ РВ 20.57.305 по следующей методике:

• приемник устанавливают на платформе вибростенда в положении, соответствующем одной из плоскостей, а вспомогательное оборудование устанавливают рядом на столе;

• производят соединения в соответствии с ПРИЛОЖЕНИЕМ 1 настоящего ТУ;

• соединительные кабели крепят к платформе вибростенда или к приспособлению в непосредственной близости от аппаратуры;

• производят внешний осмотр приемника и проверку по методике п. 5.3 настоящих ТУ:

• включают вибростенд и плавно и непрерывно изменяют частоту вибрации от 20 Гц до 1000 Гци обратно, при изменении амплитуды виброускорения от 2g до 10g, при этом время прохода всего диапазона в одном направлении должно составлять  $5 \sim 6$  минут;

• во время действия вибрации производят проверку аппаратуры по п. 5.3 настоящих ТУ;

• по окончании действия вибрации производят внешний осмотр аппаратуры с целью выявления механических повреждений, ослабления креплений. Проводят проверку метрологических характеристик по методике п.п. 5.5, 5.6.

Повторить испытание для двух других положений аппаратуры.

Аппаратуру считают выдержавшей испытания, если при внешнем осмотре не обнаружено механических повреждений, ослабления креплений и нарушения покрытий, проверка во время действия вибрации по метолике п. 5.3 показала работоспособность аппаратуры и проверка метрологических характеристик по методике п.п. 5.5, 5.6 дала положительные результаты.

5.9.2. Испытания на прочность при воздействии удара многократного действия проводят согласно разделу 9 ГОСТ РВ 20.57.305 по следующей методике:

• аппаратуру устанавливают на платформе вибростенда в положении, соответствующем одной из плоскостей, а вспомогательное оборудование устанавливают рядом на столе;

• производят соединения в соответствии с ПРИЛОЖЕНИЕМ 1 настоящего ТУ;

• соединительные кабели крепят к платформе ударного стенда или к приспособлению в непосредственной близости от составных частей;

• производят внешний осмотр аппаратуры и проверку по методике п. 5.3 настоящих ТУ;

• создают следующие ударные нагрузки в вертикальном направлении:

- ускорение - 147 м/с<sup>2</sup> (15g);

- длительность ударного ускорения - 10 мс;

- число ударов - 25;

Подп. и дата

Инв. № дубл.

B<sub>3a</sub>M MHB No

Подп. и дата

- частота повторения ударов - не более 120 раз в минуту;

• во время воздействия ударов производят проверку аппаратуры по п. 5.3 настоящих ТУ;

• после окончания воздействия ударов производят внешний осмотр аппаратуры с целью выявления механических повреждений, ослабления креплений;

• производят проверку приемника по п.5.3 настоящих ТУ.

Повторить испытание для двух других положений приемника.

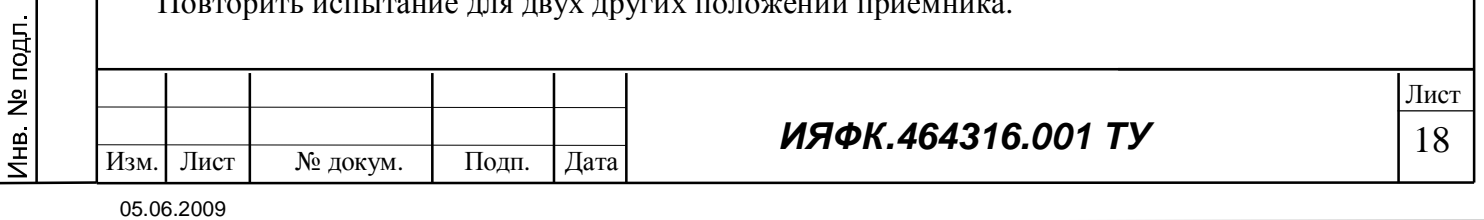

По окончании испытаний проводят проверку метрологических характеристик по методике  $\Pi$ .  $\Pi$ . 5.5, 5.6.

Аппаратуру считают выдержавшей испытания, если при внешнем осмотре не обнаружено механических повреждений, ослабления креплений и нарушения покрытий, проверка по методике п. 5.3 показала работоспособность аппаратуры и проверка метрологических характеристик по методике п.п. 5.5, 5.6 дала положительные результаты.

5.10. Испытания на соответствие требованиям к климатическим воздействиям.

5.10.1. Испытания на воздействие повышенной влажности проводят в камере влажности по следующей методике:

• помещают в камеру аппаратуру, а другое оборудование устанавливают рядом на столе. Соединяют составные части аппаратуры в соответствии ПРИЛОЖЕНИЕМ 1 настоящего ТУ; включают аппаратуру и в нормальных климатических условиях проводят проверку по методике п. 5.3 настоящих ТУ.

• в камере устанавливают температуру 25 °С и выдерживают в течение 2 часов;

• относительную влажность повышают до 95 % и выдерживают в течение одних суток;

• по окончании суток включают аппаратуру и проводят проверку по методике п. 5.3 настояпих TУ:

• выключают аппаратуру;

Подп. и дата

Инв. № дубл.

B<sub>3</sub>am MHB Nº

Подп. и дата

1нв. № подл.

• вынимают из камеры аппаратуру и не позднее чем через 5 минут начинают проверку по методике п. 5.3 настоящих ТУ;

• выдерживают аппаратуру в нормальных климатических условиях в течение 2 часов (до полного просушивания);

• проводят внешний осмотр, включают аппаратуру, производят проверку по методике п. 5.3 настоящих ТУ и проверку метрологических характеристик по методике п.п. 5.5, 5.6.

Аппаратуру считают выдержавшей испытания, если при внешнем осмотре не обнаружено нарушения защитных покрытий, проверка по методике п. 5.3 показала работоспособность аппаратуры и проверка метрологических характеристик по методике п.п. 5.5, 5.6 дала положительные результаты.

Изм. | Лист | № локум. | Полп. | Лата

05.06.2009

*ɂəɎɄ.464316.001 Ɍɍ*

5.10.2. Испытания на воздействие пониженной температуры проводят в камере тепла и холода по следующей методике:

• помещают в камеру приемник, а вспомогательное оборудование устанавливают рядом на столе:

• производят соединения в соответствии с ПРИЛОЖЕНИЕМ 1 настоящего ТУ;

• включают аппаратуру и в нормальных климатических условиях проводят проверку по методике п. 5.3 настоящих ТУ;

• выключают аппаратуру;

• в камере устанавливают температуру минус  $40^{\circ}$  С (для варианта «А»- минус  $20^{\circ}$  С) при достижении которой выдерживают приемник в течение 2 часов;

• подают напряжение на приемник;

• производят проверку по методике п. 5.3 настоящих ТУ;

• температуру в камере повышают до нормальной и проверяют параметры аппаратуры по методике п. 5.3 настоящих ТУ;

• извлекают аппаратуру из камеры и проводят внешний осмотр аппаратуры.

Аппаратуру считают выдержавшей испытания, если при внешнем осмотре не обнаружено механических повреждений, ослабления креплений и нарушения покрытий, проверка по методике п. 5.3 показала работоспособность аппаратуры и проверка метрологических характеристик по методике п.п. 5.5, 5.6 дала положительные результаты.

5.10.3. Испытания на возлействие повышенной температуры проволят в камере тепла и холода по следующей методике:

• помещают в камеру аппаратуру, а вспомогательное оборудование устанавливают рядом на столе:

• производят соединения в соответствии с ПРИЛОЖЕНИЕМ 1 настоящих ТУ;

• включают аппаратуру и в нормальных климатических условиях проводят проверку по методике п. 5.3 настоящих ТУ;

• выключают аппаратуру;

• устанавливают в камере температуру  $+85^{\circ}$  С (для варианта «А» -  $+60^{\circ}$  С), при достижении которой выдерживают приемник в течение 2 часов:

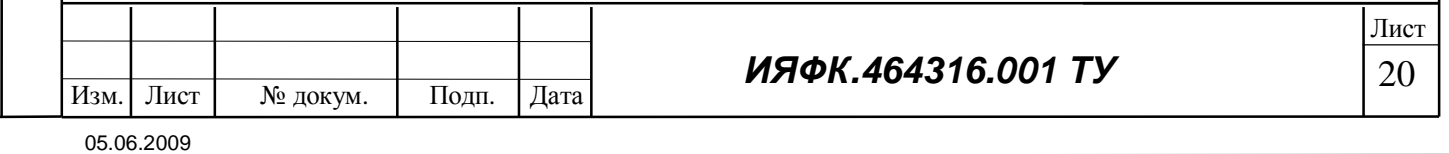

• включают аппаратуру, производят проверку по методике п. 5.3 настоящих ТУ;

• выключают аппаратуру;

• устанавливают в камере нормальную температуру, при достижении которой выдерживают приемник в течение 2 часов;

• включают аппаратуру, производят внешний осмотр и проверку по методике п. 5.3 настояпих ТУ.

Аппаратуру считают выдержавшей испытания, если при внешнем осмотре не обнаружено механических повреждений, ослабления креплений и нарушения покрытий, проверка по методике п. 5.3 показала работоспособность аппаратуры и проверка метрологических характеристик по методике п.п. 5.5, 5.6 дала положительные результаты.

5.10.4. Испытания на воздействие пониженного атмосферного давления проводят в термовлагобарокамере по следующей методике:

• помещают в камеру аппаратуру, а вспомогательное оборудование устанавливают рядом на столе:

• производят соединения в соответствии с ПРИЛОЖЕНИЕМ 1 настоящих ТУ;

• включают аппаратуру и в нормальных климатических условиях проводят проверку по методике п. 5.3 настоящих ТУ;

• выключают аппаратуру;

Подп. и дата

Инв. № дубл.

B<sub>3</sub>am MHB Nº

Подп. и дата

1нв. № подл.

• устанавливают в камере пониженное атмосферное давление 12 кПа (90 мм рт. ст.) и температуру +85°С (для варианта «А» - +60 °С), при достижении которой выдерживают приемник в течение 2 часов;

• включают аппаратуру, производят проверку по методике п. 5.3 настоящих ТУ,

• выключают аппаратуру;

• устанавливают в камере нормальные климатические условия;

• аппаратуру в выключенном состоянии выдерживают в течение 2 часов;

• включают аппаратуру и производят проверку по методике п. 5.3 настоящих ТУ и внешний OCMOTD.

Аппаратуру считают выдержавшей испытания, если при внешнем осмотре не обнаружено механических повреждений, ослабления креплений и нарушения покрытий, проверка по мето-

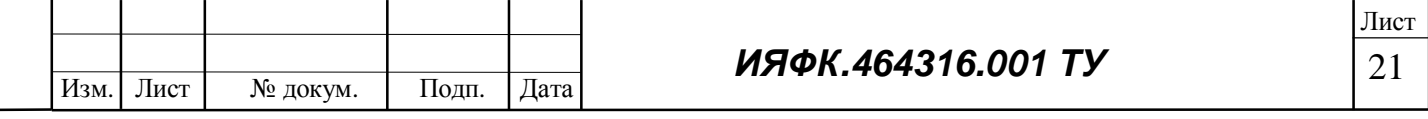

05.06.2009

дике п. 5.3 показала работоспособность аппаратуры и проверка метрологических характеристик по методике п.п. 5.5, 5.6 дала положительные результаты.

5.11. Проверка комплектности.

Внешний осмотр аппаратуры проводят без демонтажа. Проверяют качество сборки и внешней отделки, маркировки, отсутствие механических повреждений на доступных осмотру единицах и деталях. Проверку комплектности аппаратуры проводят сравнением с комплектностью, приведенной в инструкции по эксплуатации. Проверяют наличие и правильность оформления эксплуатационной документации (инструкции по эксплуатации).

Аппаратуру считают выдержавшей испытания, если эксплуатационная документация правильно оформлена, отсутствуют повреждения аппаратуры, а комплектность соответствует комплектности, приведенной в инструкции по эксплуатации.

### 6. ТРАНСПОРТИРОВАНИЕ И ХРАНЕНИЕ

Аппаратура может транспортироваться всеми видами транспорта на расстояния до 20000 км без ограничения скорости при условии соблюдения настоящих ТУ в части упаковки перевозимой аппаратуры (п. 2.6).

### 7. УКАЗАНИЯ ПО ЭКСПЛУАТАЦИИ

Эксплуатация аппаратуры ГеоС-1 должна проводиться в соответствии с указаниями, изложенными в руководстве по эксплуатации.

#### 8. ГАРАНТИИ ИЗГОТОВИТЕЛЯ

8.1 Изготовитель гарантирует соответствие качества аппаратуры ГеоС-1 требованиям настоящих ТУ при соблюдении потребителем условий и правил хранения, транспортирования, монтажа и эксплуатации установленных в этих ТУ.

Гарантийный срок хранения равен сроку сохраняемости, установленному п. 1.5.3.

Гарантийная наработка на отказ равна установленной в п. 1.5.1 и исчисляется в пределах гарантийного срока.

Гарантийный срок исчисляется с даты изготовления аппаратуры.

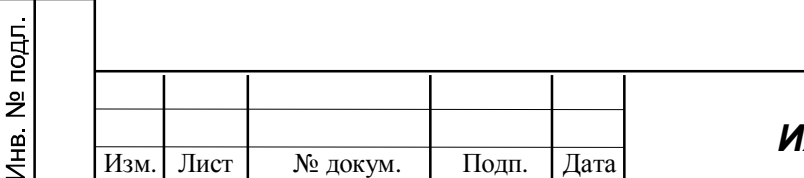

05.06.2009

Подп. и дата

Инв. № дубл.

B<sub>3</sub>am MHB Nº

Подп. и дата

*ɂəɎɄ.464316.001 Ɍɍ*

1. Подготовка рабочего места для измерения параметров и проведения испытаний аппаратуры ГеоС-1.

1.1. Аппаратуру установить на плату коммутации (см. ПРИЛОЖЕНИЕ 2), которая служит для подачи необходимых напряжений питания и для подключения внешнего оборудования (ПЭВМ) по последовательному порту.

1.2. К ВЧ разъему аппаратуры подключить кабель, идущий от активной антенны. Антенна должна быть установлена таким образом, чтобы был обеспечен максимальный радио-обзор для навигационного поля спутниковых систем GPS/ГЛОНАСС.

1.3. Подключить источник питания к разъему  $X2 + 5. +30B$  на плате коммутации.

1.4. Соединить разъем Х5 Порт #1 на плате коммутации с разъемом СОМ1 ПЭВМ через молемный кабель.

1.5. На ПК должна быть установлена операционная система WINDOWS 2000 или WINDOWS XP и в отдельную папку загружена контрольно-тестовая программа GeosDemo.exe.

1.6. Функциональная схема контрольно-измерительного комплекса для проведения испытаний приведена на рис. П1.

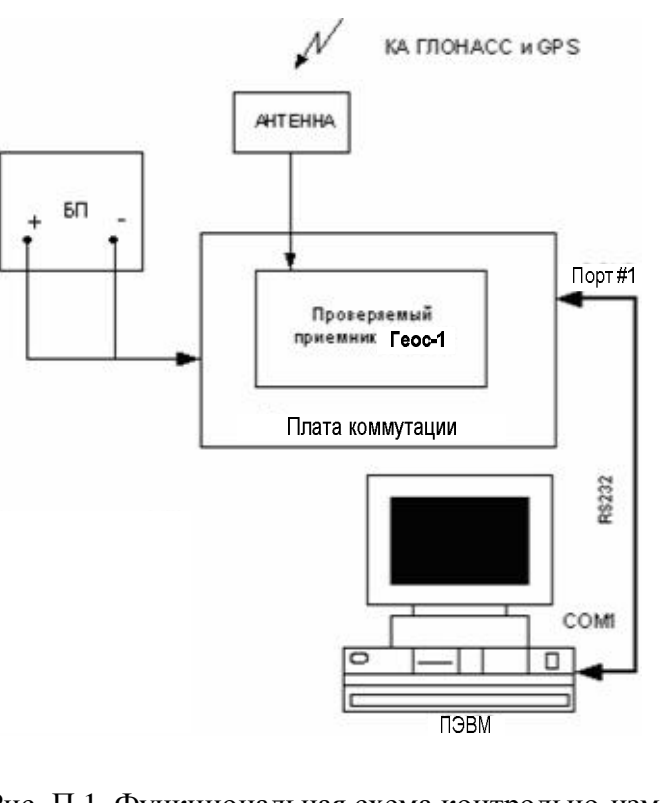

Подп. и дата

Инв № дубл

B<sub>3a</sub>M MHB Nº

Подп. и дата

нв № подл.

Рис. П 1. Функциональная схема контрольно-измерительного комплекса.

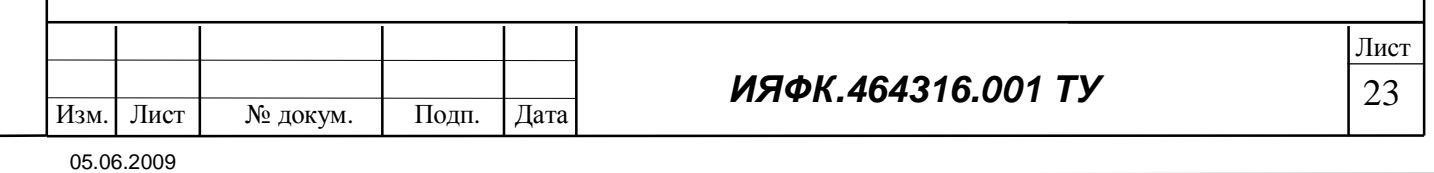

1. Краткое описание платы коммутации.

1.1. Схема установки приемника ГеоС-1 на технологическую плату приведена на рис. П2.

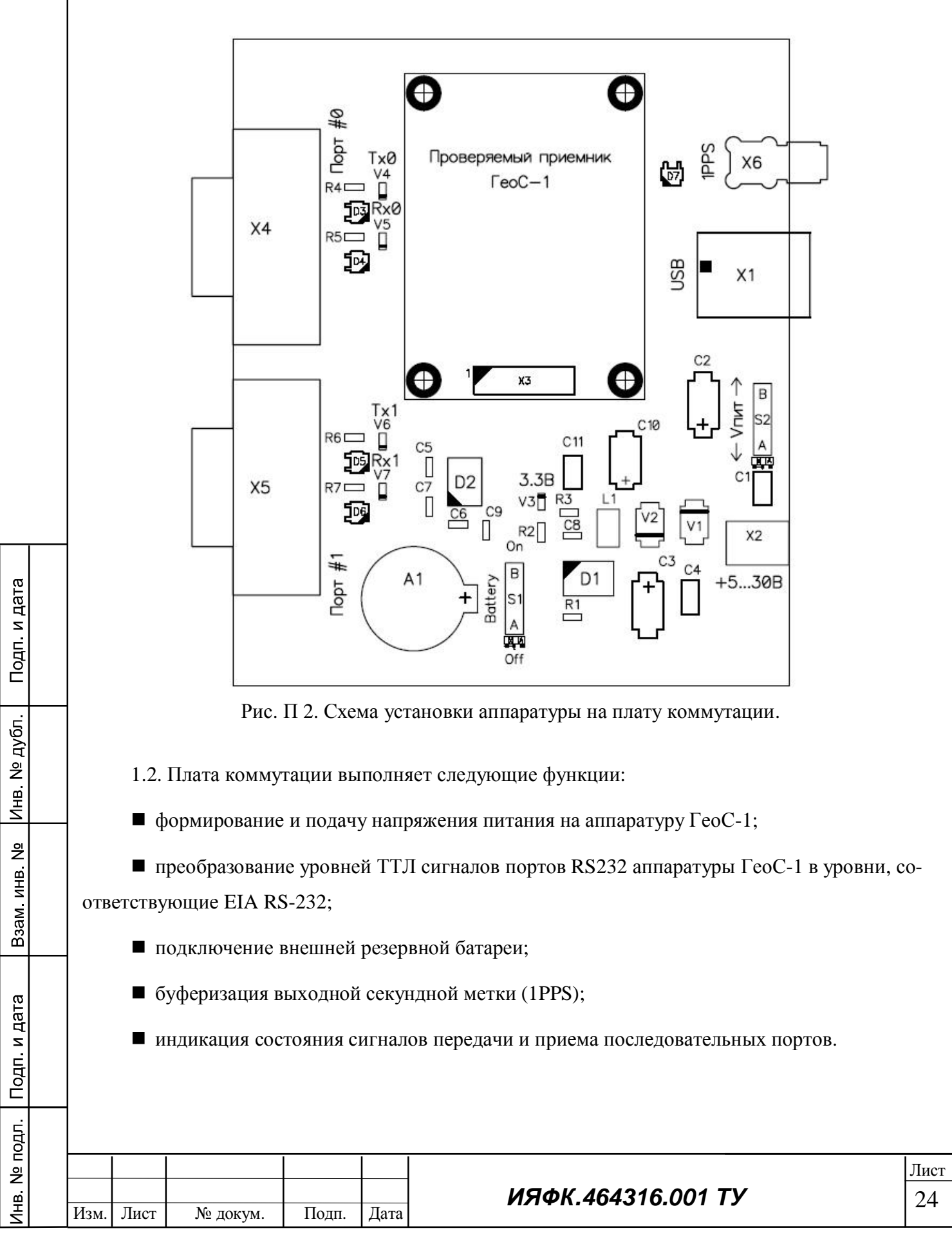

05.06.2009

# Перечень рекомендуемого испытательного оборудования и

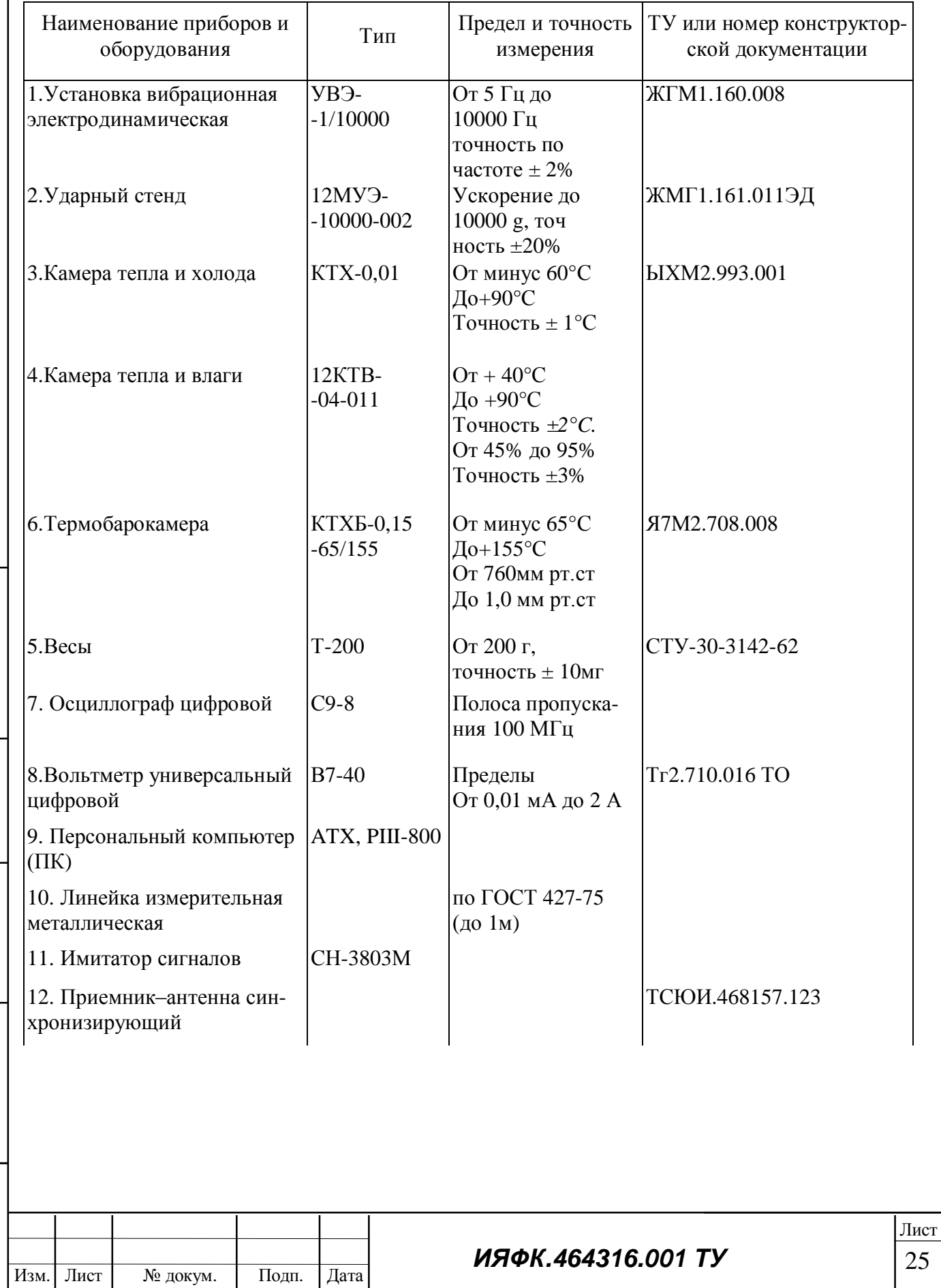

## контрольно-измерительных приборов.

05.06.2009

Подп. и дата

Инв № дубл

B3aM MHB Nº

Подп. и дата

Инв. № подл.

25

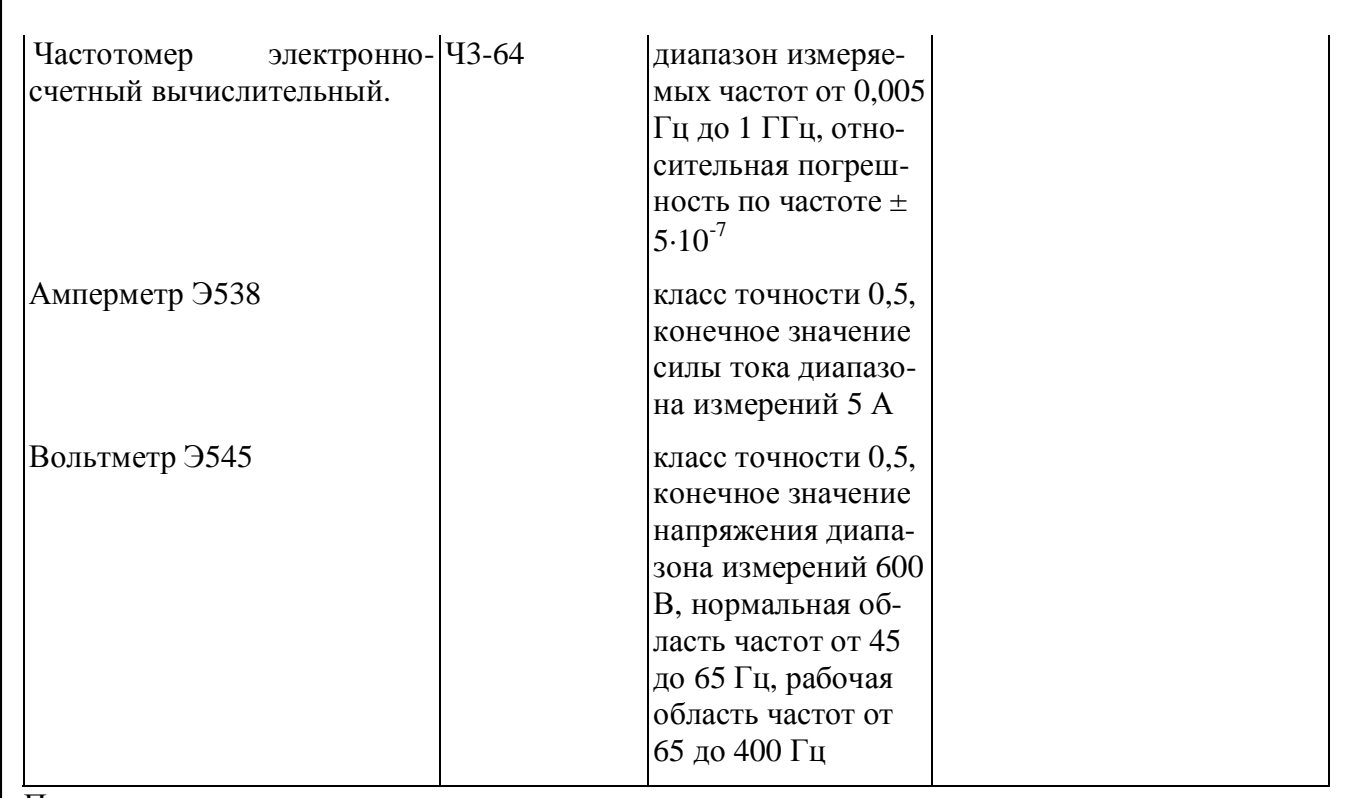

Примечание.

Допускается применение испытательного и измерительного оборудования других типов, обес-

печивающих требуемые режимы и точность при проведении испытаний и измерений.

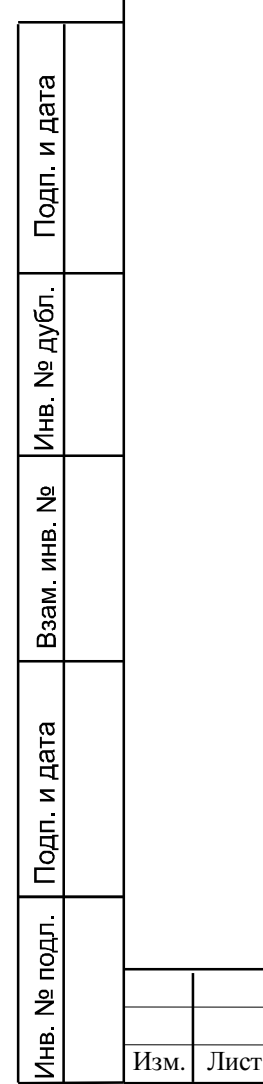

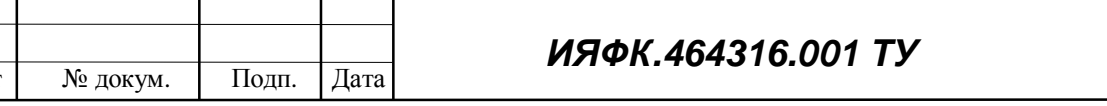

Перечень документов, на которые даны ссылки в данных ТУ.

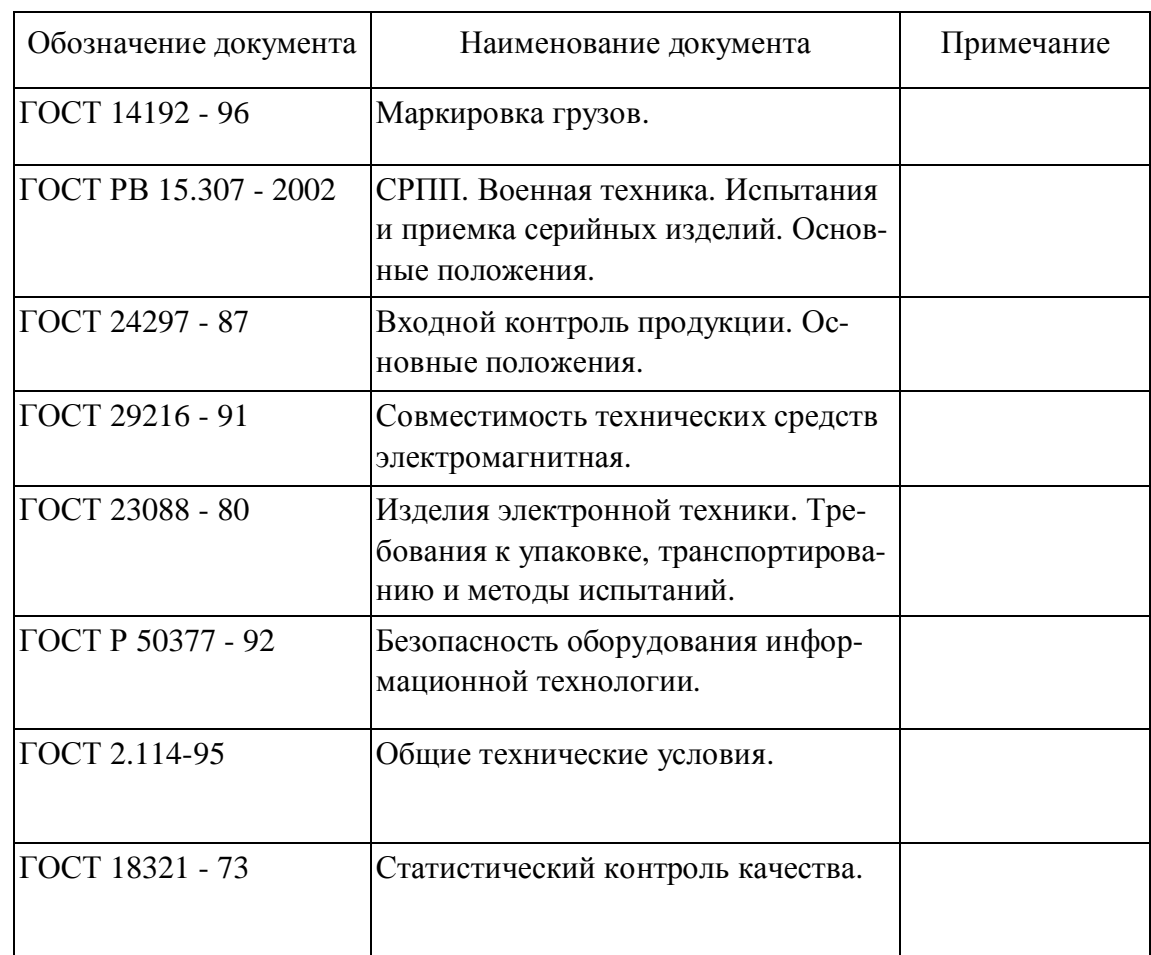

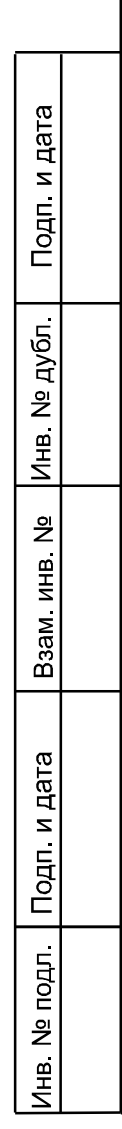

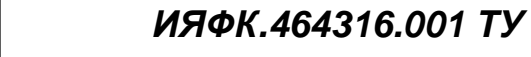

05.06.2009

Изм. Лист № докум. Подп. Дата

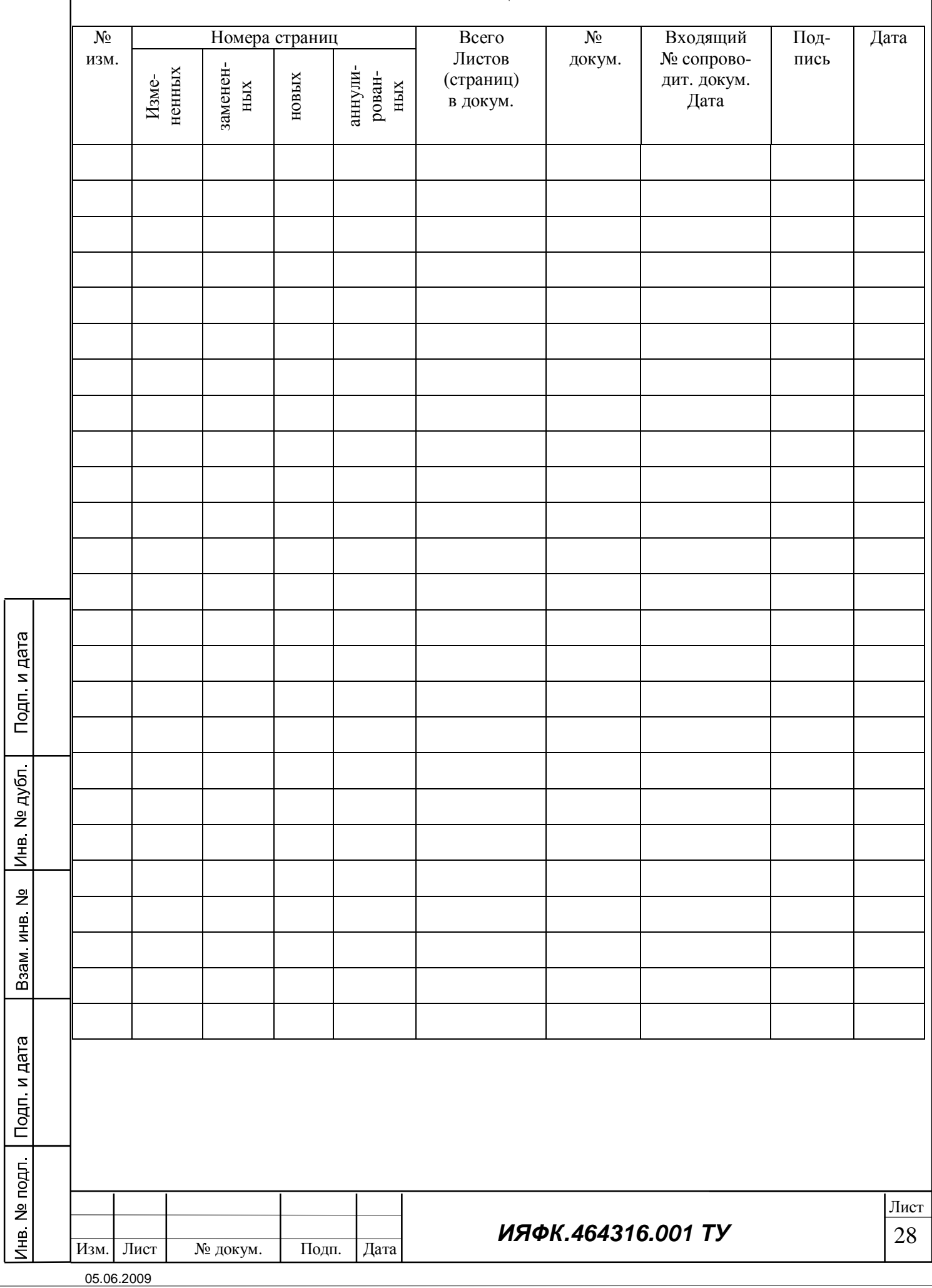

## ЛИСТ РЕГИСТРАЦИИ ИЗМЕНЕНИЙ